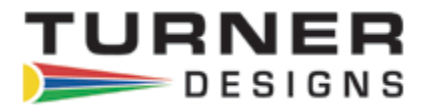

# **DataBank Quick Start Operation**

This guide will describe how to quickly setup the DataBank using a single point calibration for measuring Blank Corrected Raw Fluorescence Units or using a two point calibration for Direct Concentration readings.

#### **Pre-Calibration Setup**

- 1) *Press* the DataBank's Power button and the unit will turn on.
- 2) Select the parameter group (1-16) you wish to calibrate using the DataBank's Select button.
- 3) Connect the DataBank to a PC that has DataBank Software using the interface cable provided.
- 4) Begin DataBank Software and wait for a connection.
- 5) The DataBank is connected when the serial number and software version are displayed in the upper left hand corner of the screen.

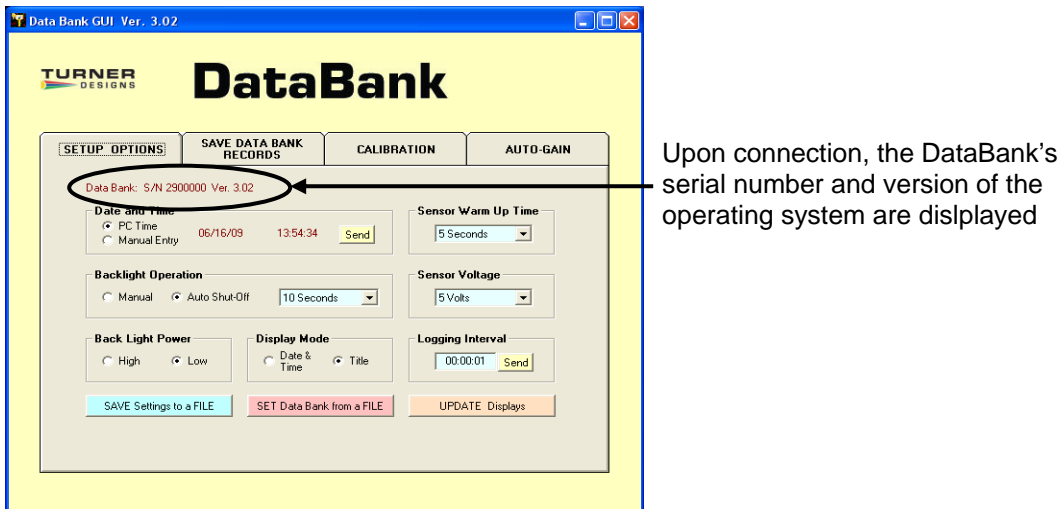

- 6) Once a connection has been established click the Calibration tab in the DataBank Software.
- 7) Choose the parameter group you wish to calibrate from the pull down menu; should be the same group as was chosen in Step #2.
- 8) Name the parameter group by typing into the box available and hitting enter; users can enter up to 16 characters for a name.
- 9) Click the Auto Gain tab and set the gain values using the Default buttons; gain values may also be entered manually depending on sensor type.
- 10) Click the Calibration tab; the DataBank should show Low, Med, or High in the top right hand corner of the DataBank's display.

Note: if the letter "s" followed by four numbers is displayed instead of Low, Med, or High, make sure you are using the latest DataBank software and repeat Step #9.

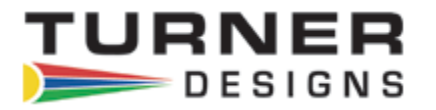

## **Pre-Calibration Setup is required before proceeding with calibrations**

### **Single Point Calibration (Raw Fluorescence Units Blanked)**

- 1) After completing Pre-Calibration Setup Steps 1-10 place the sensor in your blank solution and click "OK – proceed to step 2".
- 2) The Software will start measuring the blank signal for each gain.
- 3) When blanking has finished click "OK proceed to step 3".
- 4) From the pull down menu choose RFUB (Raw Fluorescence Units Blanked) and click "Finalize Calculations" and wait; *"Talking with DataBank"* will be flashing in the upper right hand corner during finalization.
- 5) The following screen will appear when finalizing calculations has completed.

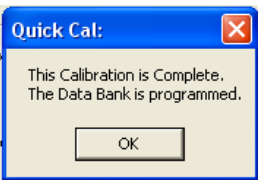

6) Click OK

The DataBank is now ready for use and you may begin measuring samples. Values will be reported as blank corrected Raw Fluorescence Units (RFUB).

### **Two point Calibration (Direct Concentration)**

- 1) After completing Pre-Calibration Setup Steps 1-10 place the sensor in your blank solution and click "OK – proceed to step 2".
- 2) The Software will start measuring the blank signal for each gain.
- 3) When blanking has finished click "OK proceed to step 3".
- 4) Put your sensor in a standard solution which should have a known concentration.
- 5) Enter the concentration value of your standard solution in the Enter Standard Value box.
- 6) From the pull down menu choose units of measure or manually enter units of measure; maximum 4 characters *(NOTE: DO NOT CHOOSE RFUB.)*
- 7) Click "Proceed to step 4".
- 8) The Software will start measuring the standard solution's signal
- 9) When completed, click "Finalize Calculations" and wait; *"Talking with DataBank"* will be flashing in the upper right hand corner during finalization.
- 10) The following screen will appear when finalizing calculations has completed.

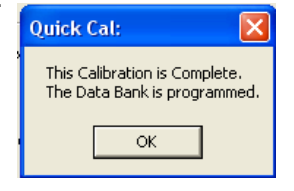

11) Click OK.

The DataBank is now ready for use and you may begin measuring samples. Values will be reported in units that were set in Step #4.